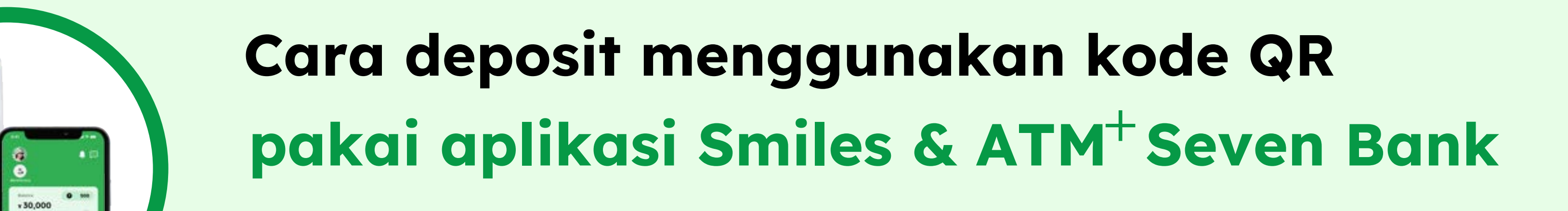

**4**

**5**

# Pilih

**ATMt** 

 $\overline{\mathscr{P}}$ 

Jika kalian tidak dapat memindai kode QR pada layar, kalian dapat mencetak kode QR dengan pilih "Print" pada layar.

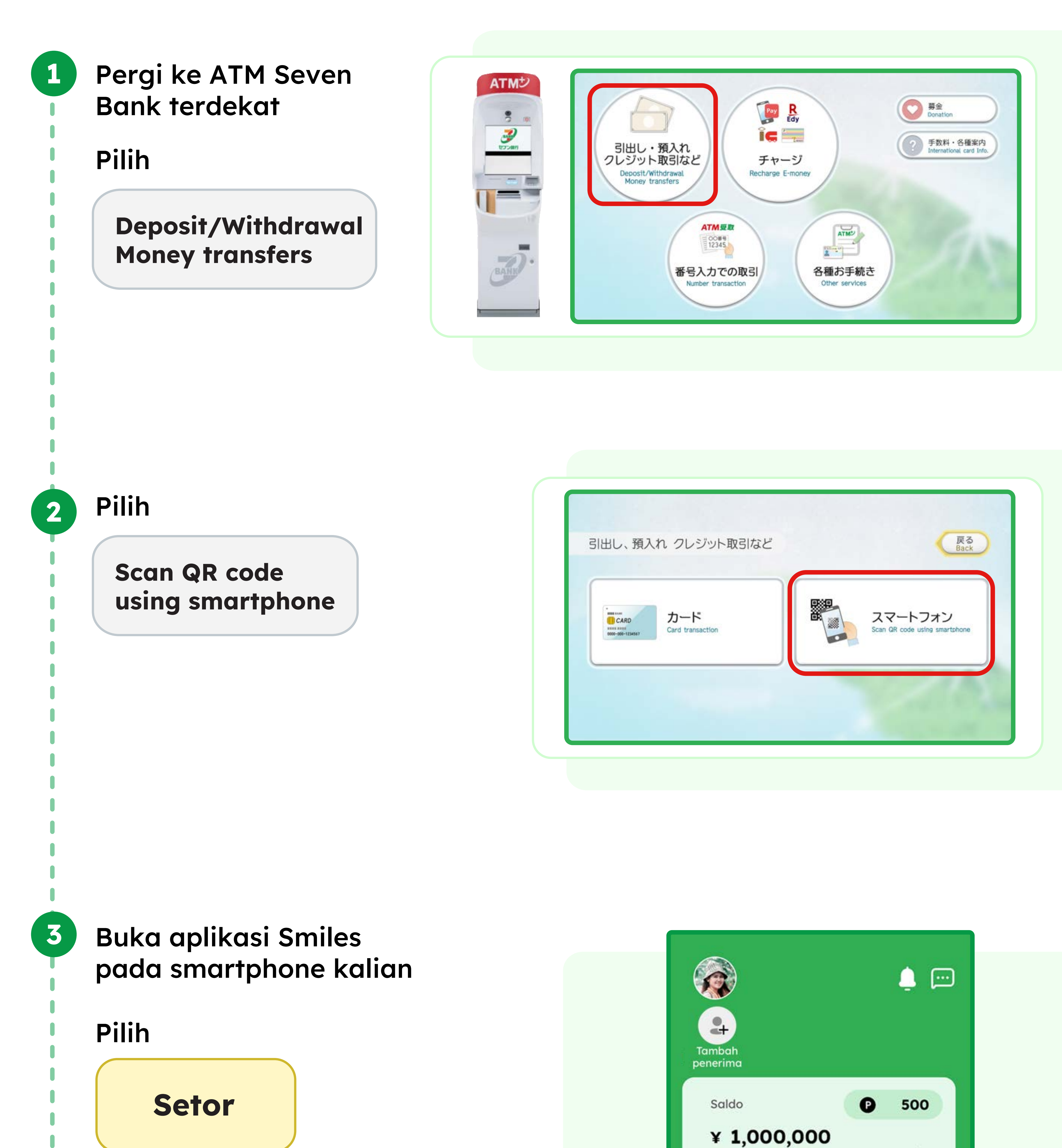

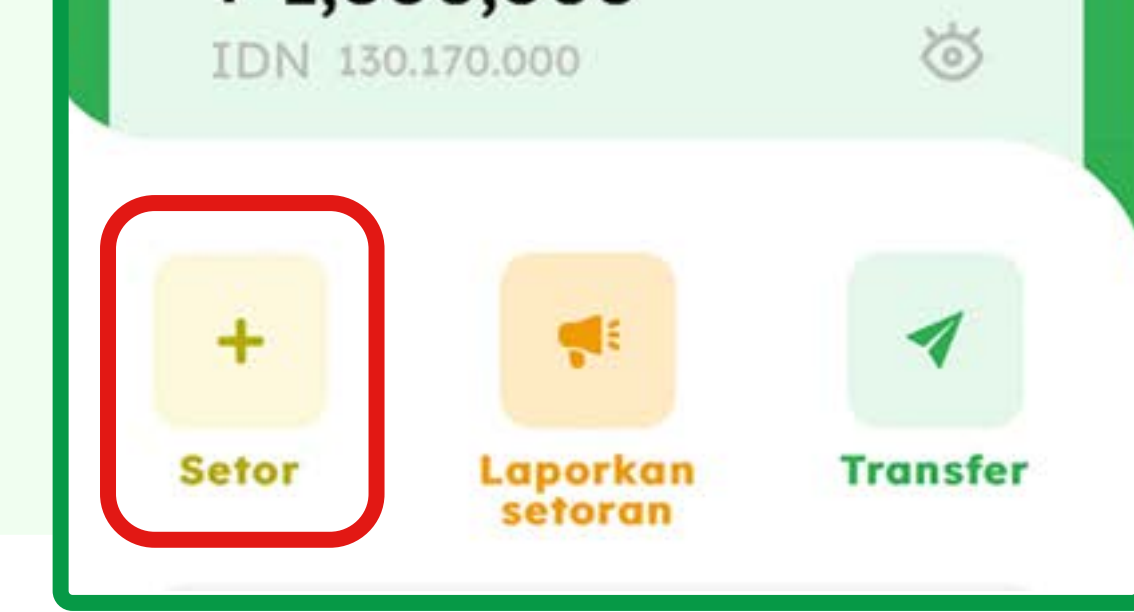

\*Kode QR adalah merek dagang terdaftar dari Denso Wave Incorporated.

**Confirm** Selesaikan transaksi dengan pilih

### Nomor perusahaan akan ditampilkan di aplikasi

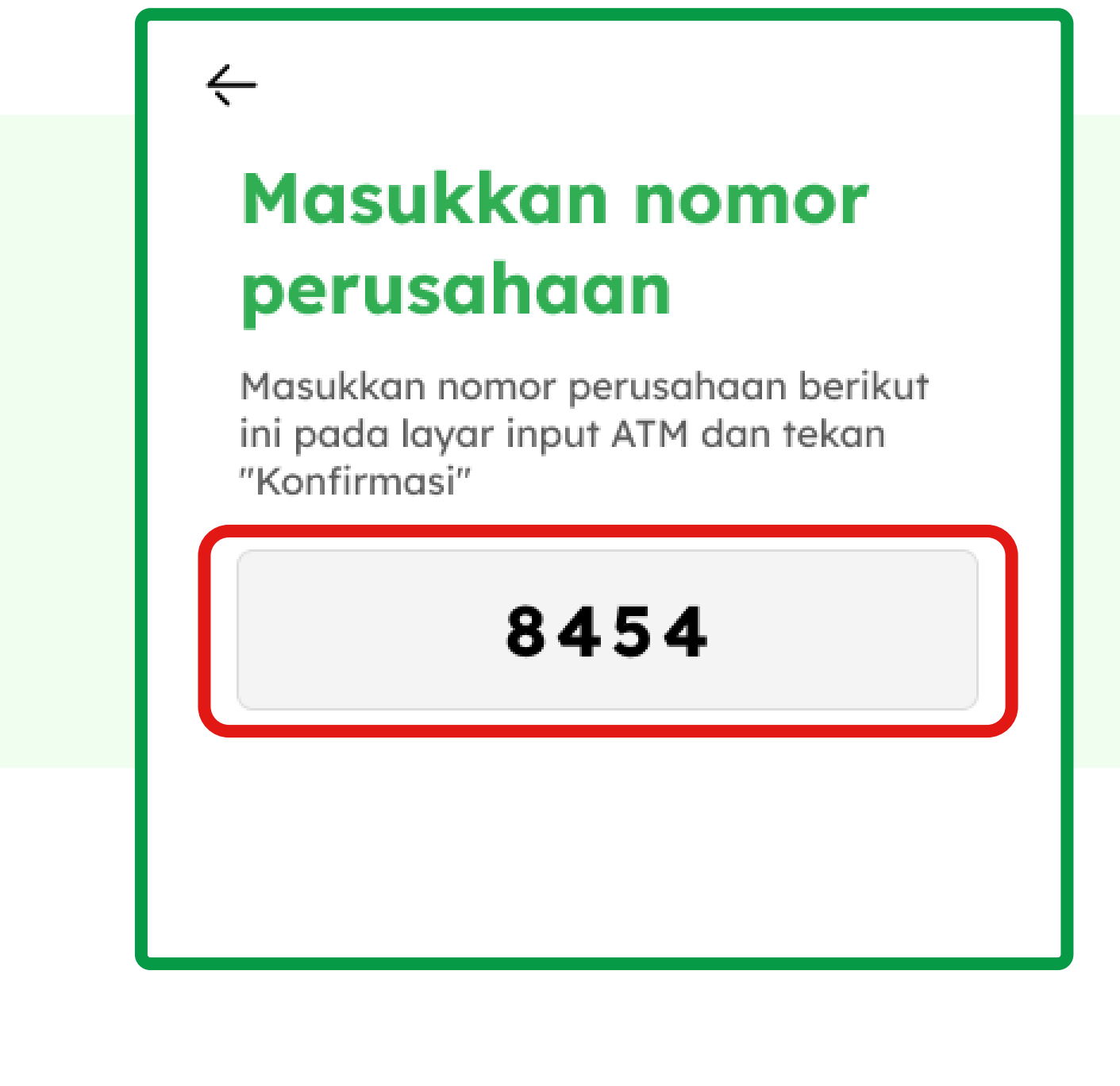

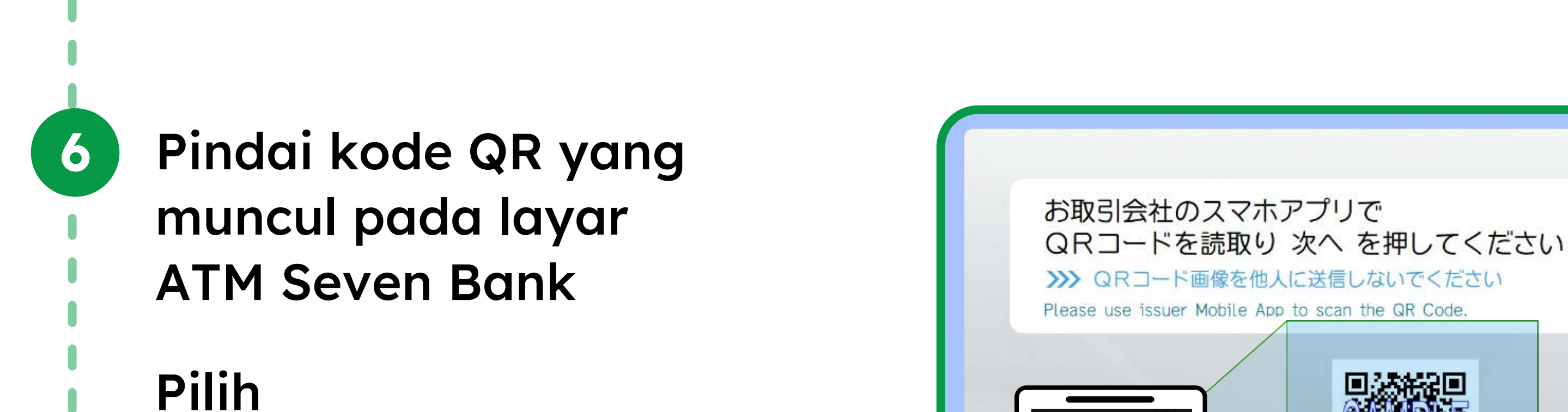

Masukkan nomor perusahaan di layar ATM Seven Bank.

#### Masukkan uang kertas ke dalam slot ATM **10**

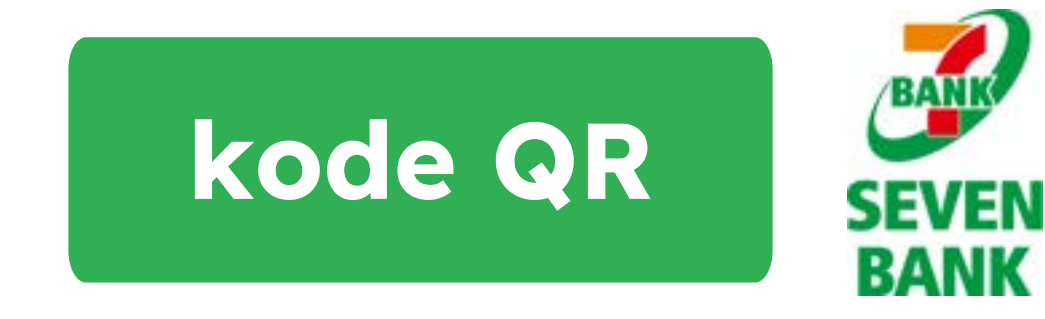

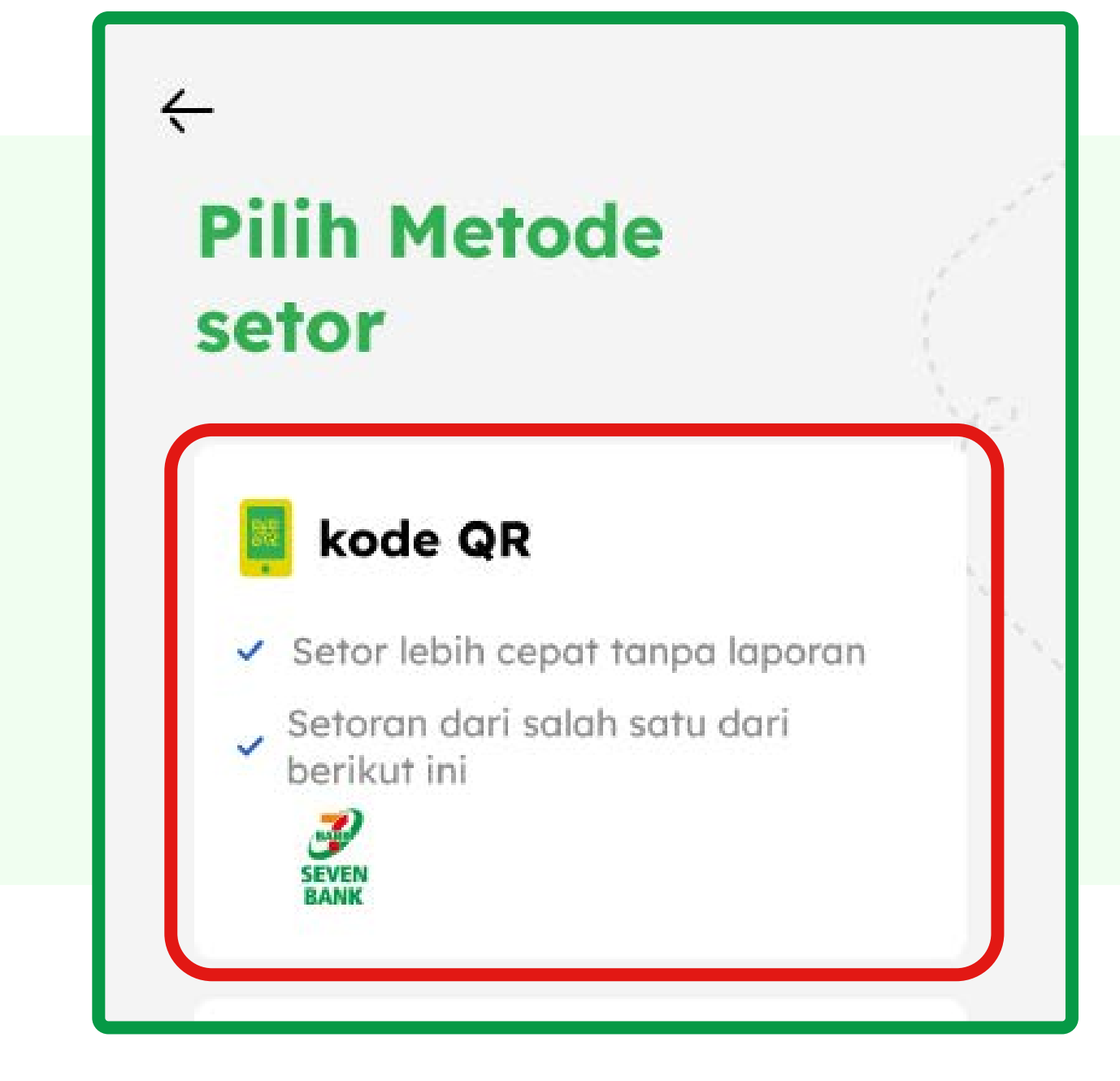

#### Pilih

# **Pindai kode QR**

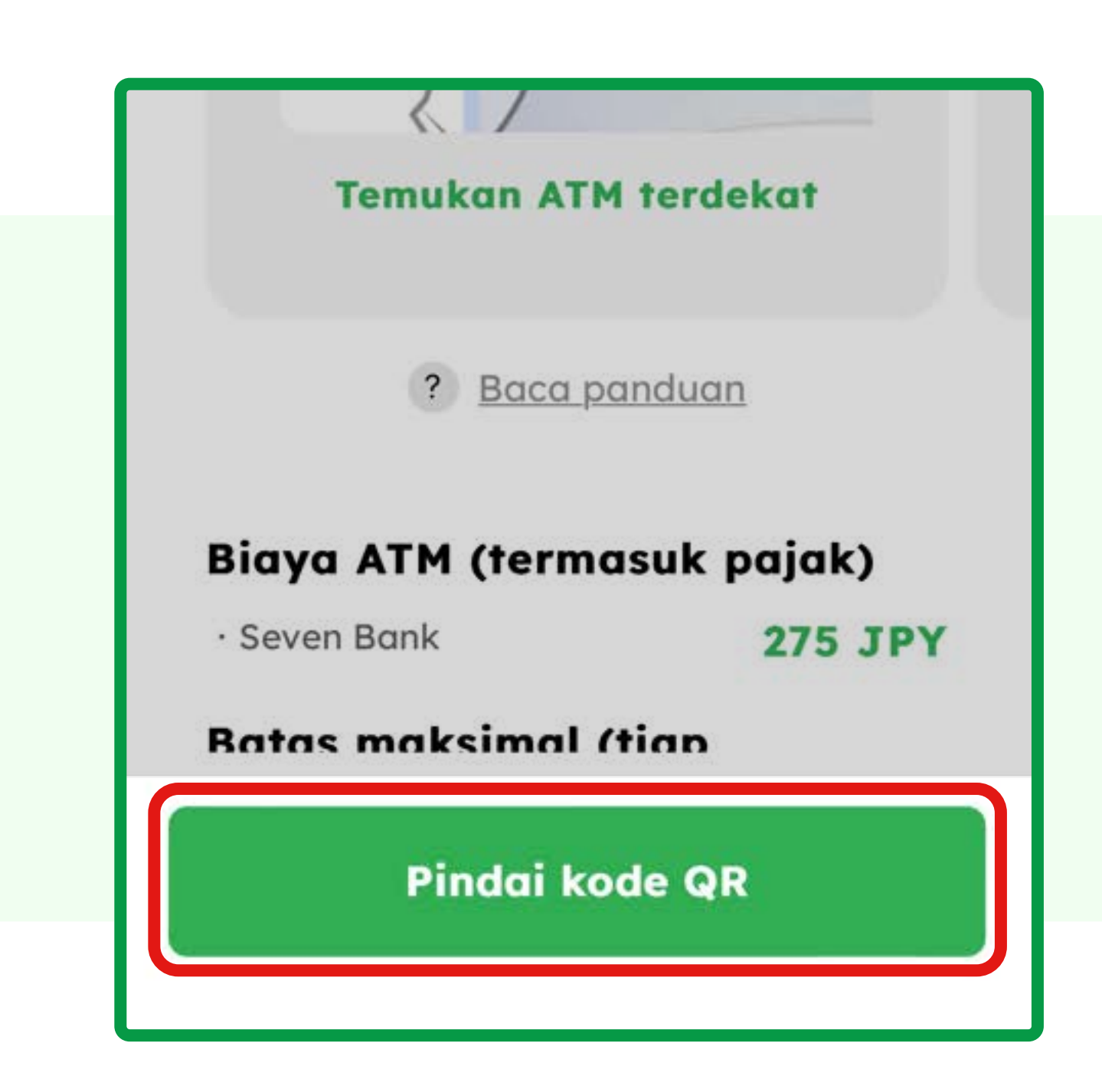

取消<br>Cancel

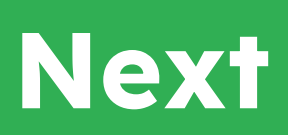

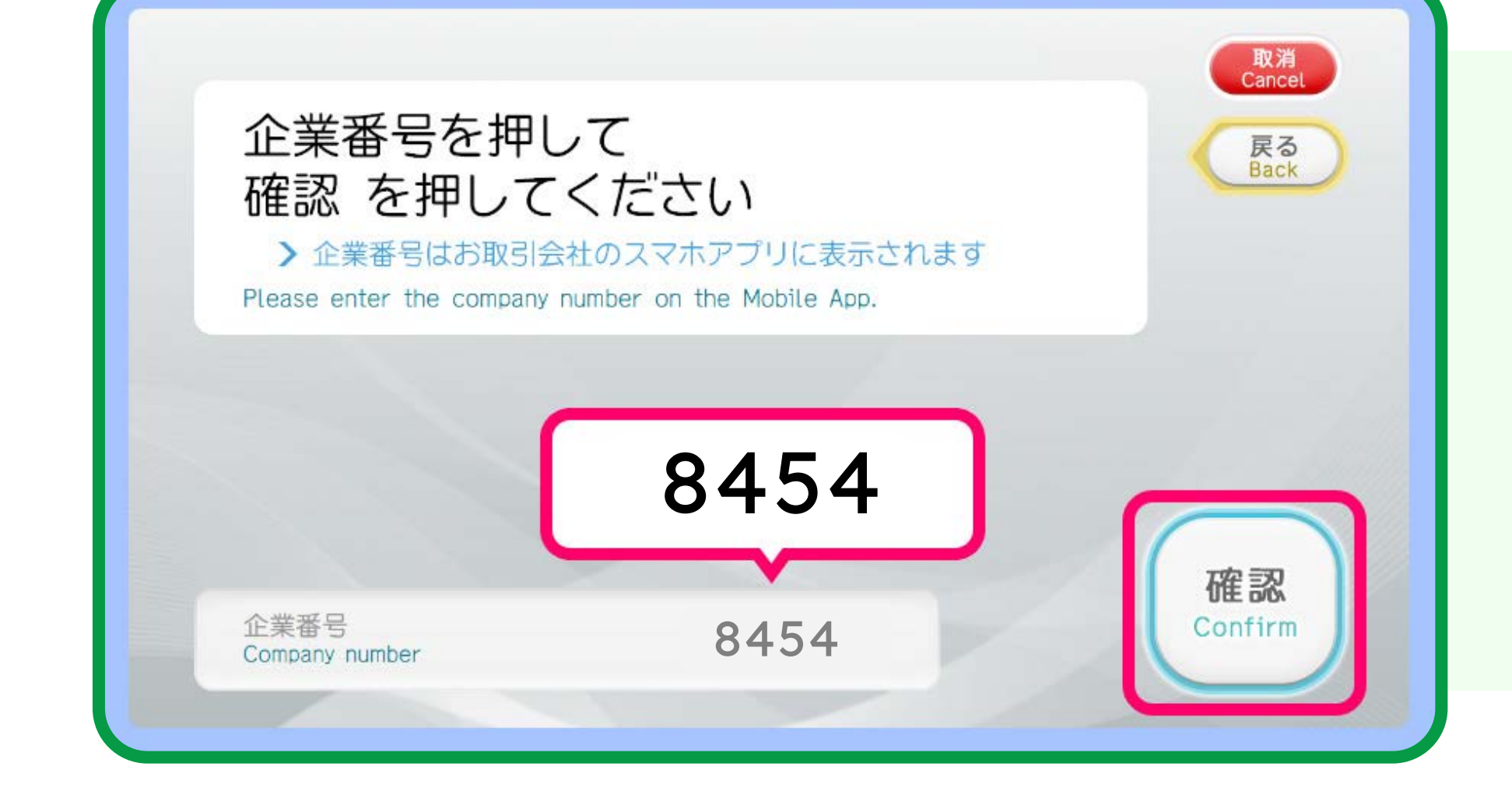

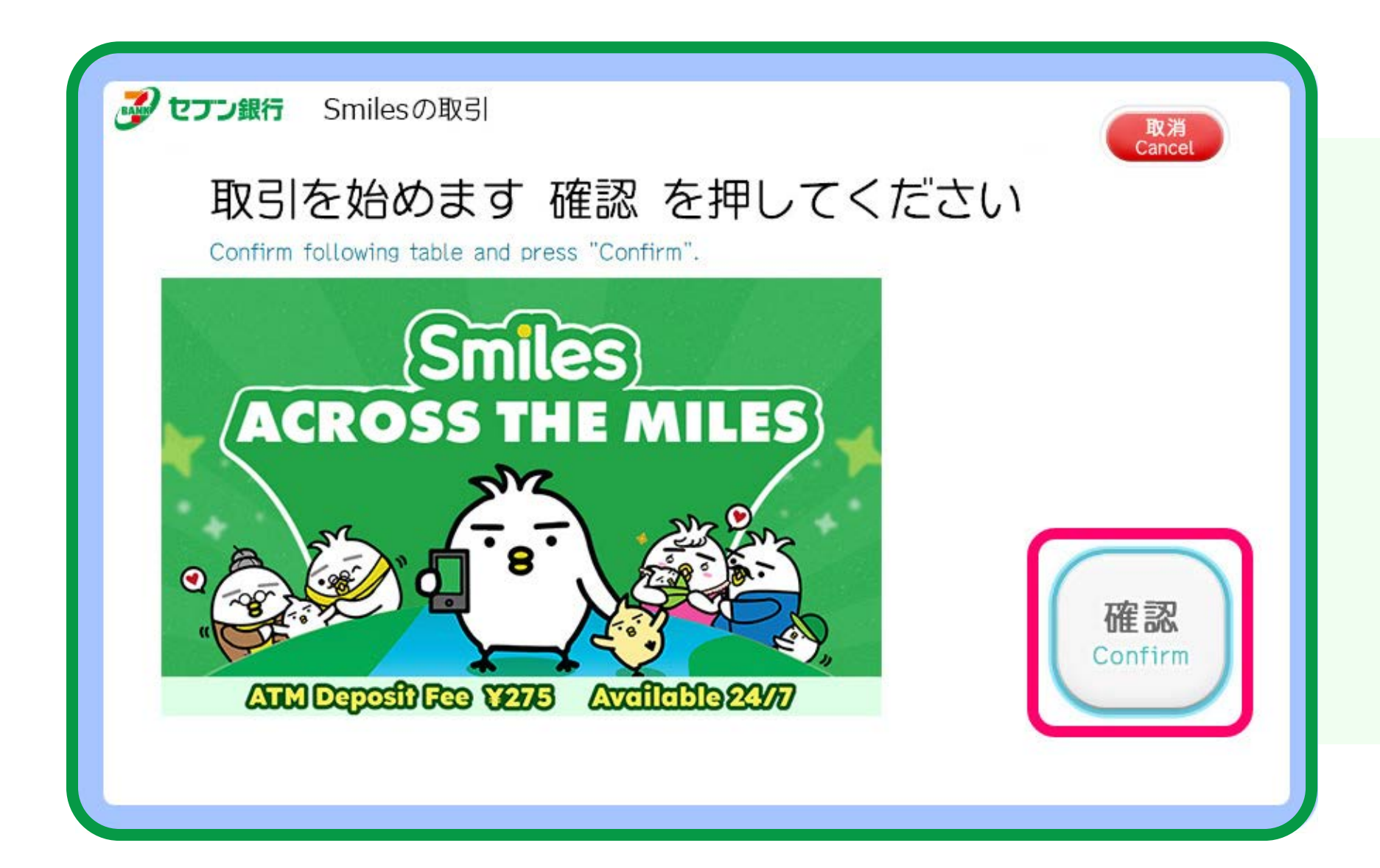

**7**

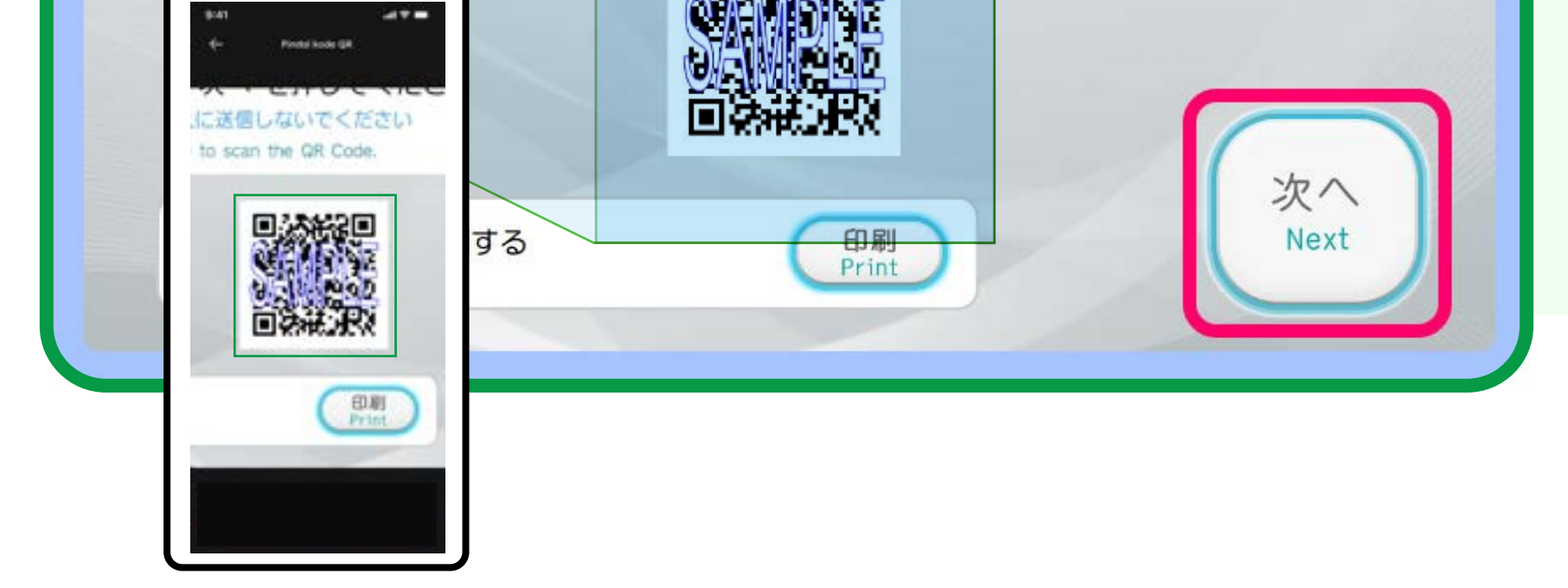

**8**

**9**

**11**

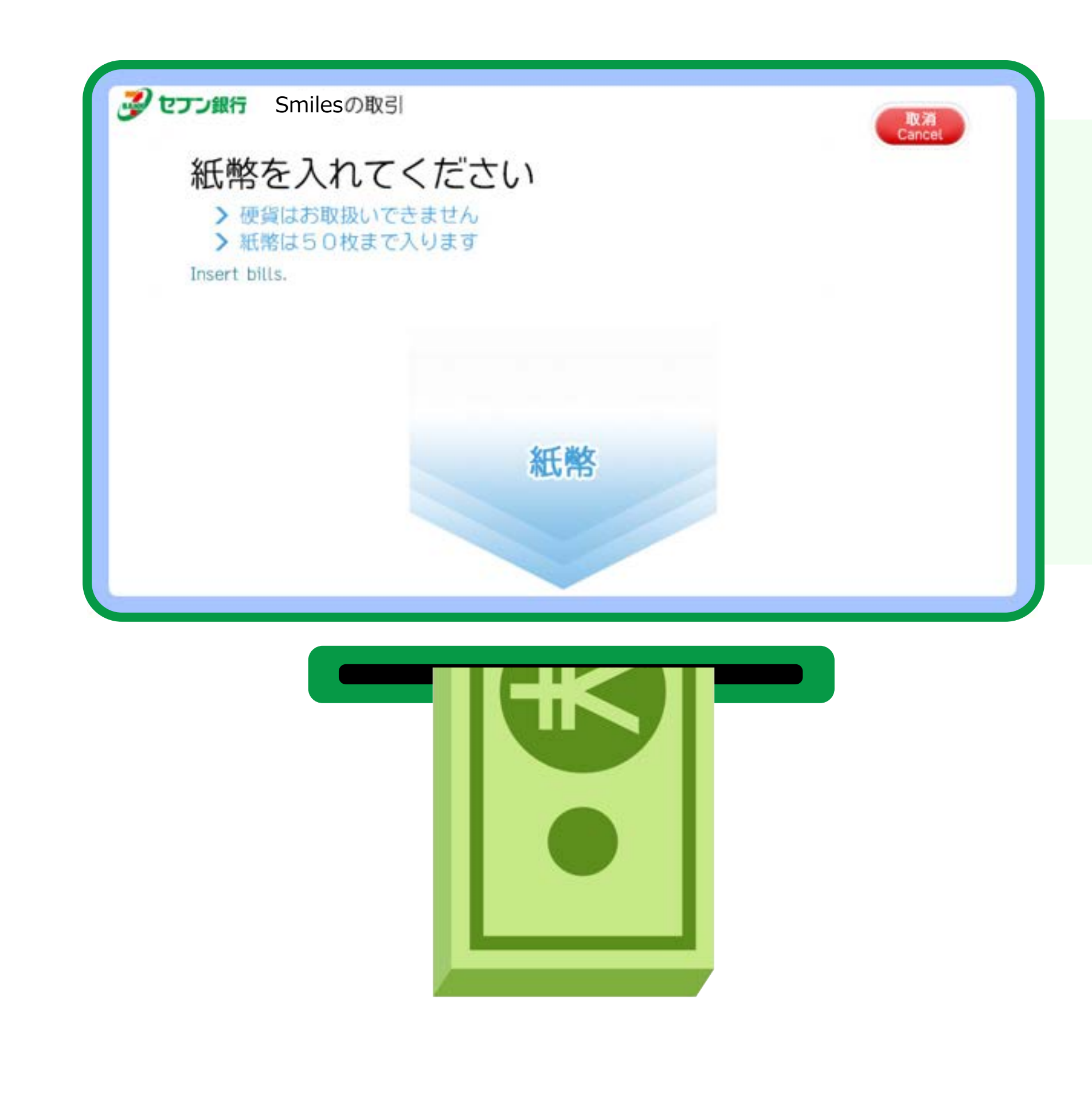

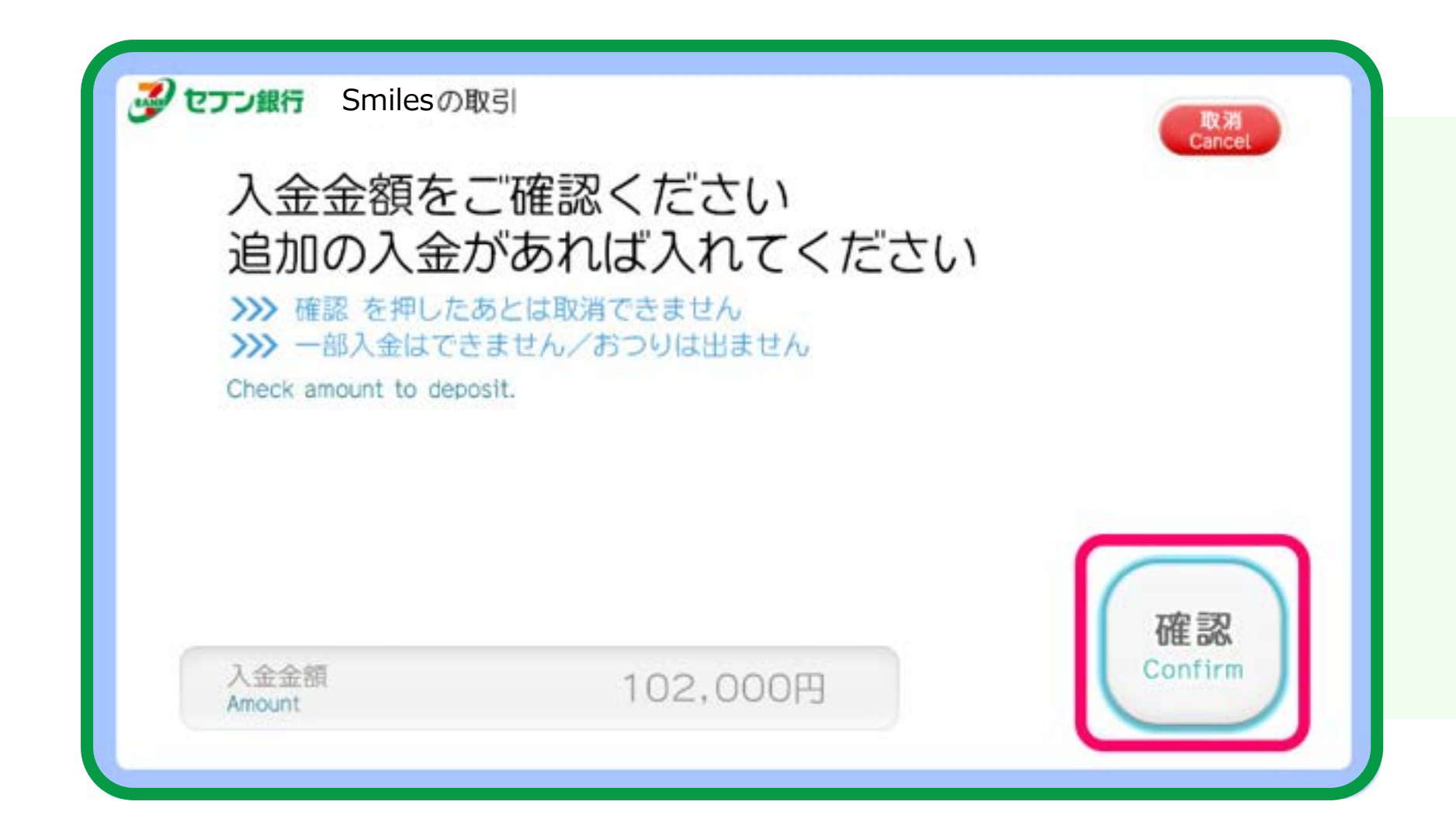

#### Pilih

# **Confirm**

Konfirmasi transaksi

dengan pilih

**Confirm** 

**[Klik untuk panduan ATM lama Bank Seven](https://www.smileswallet.com/japan/wp-content/uploads/sites/9/2024/04/Sevenbank_OLD-IDN.pdf)**

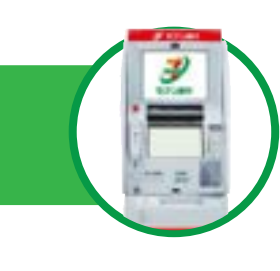